# **Atlas 8 PLUS**

**Brugermanual** 

## Indholdsfortegnelse

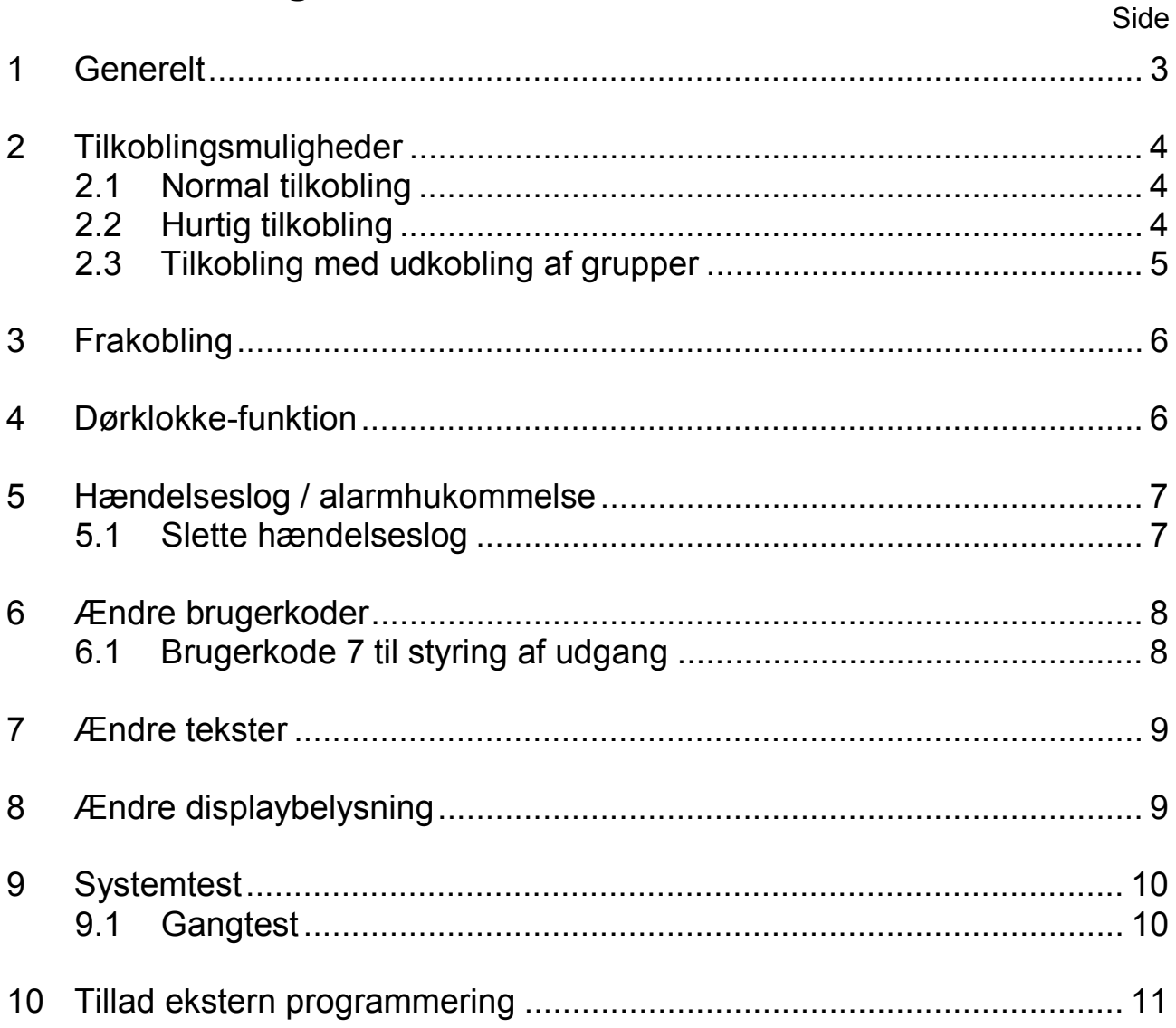

<u> 1989 - John Stein, Amerikaansk politiker (</u>

## **1 Generelt**

Atlas 8 PLUS er kernen i Deres nye alarmsystem. Atlas 8 PLUS består af en tyverialarmcentral og ét eller flere (maksimalt 3) eksterne betjeningspaneler. Udover disse centrale ting kan Deres alarmsystem bestå af et større eller mindre antal detektionsenheder, såsom rumfølere (typisk PIR-detektorer), magnetkontakter og glasbrudsdetektorer. Disse er opdelt på maksimalt otte forskellige grupper.

Bemærk, at der også kan tilsluttes branddetektorer (røgdetektorer) til Deres alarmsystem. Dette er en ekstra facilitet, der kan give Dem supplerende sikkerhed, men aldrig kan erstatte et egentligt brandalarmeringsanlæg.

Atlas 8 PLUS har flere avancerede faciliteter, blandt andet den indbyggede digitale telefonsender. Telefonsenderen kan kommunikere med en kontrolcentral, men kan også fungere som ind- og udgang for PCprogrammering af Atlas 8 PLUS.

Atlas 8 PLUS kan således serviceres og eventuelt omkonfigureres af Deres installatør uden behov for teknikerbesøg i Deres hjem.

Deres alarmsystem kan betjenes ved hjælp af tre forskellige adgangsniveauer. Alarmsystemets 7 brugerkoder er derfor fordelt sÂledes:

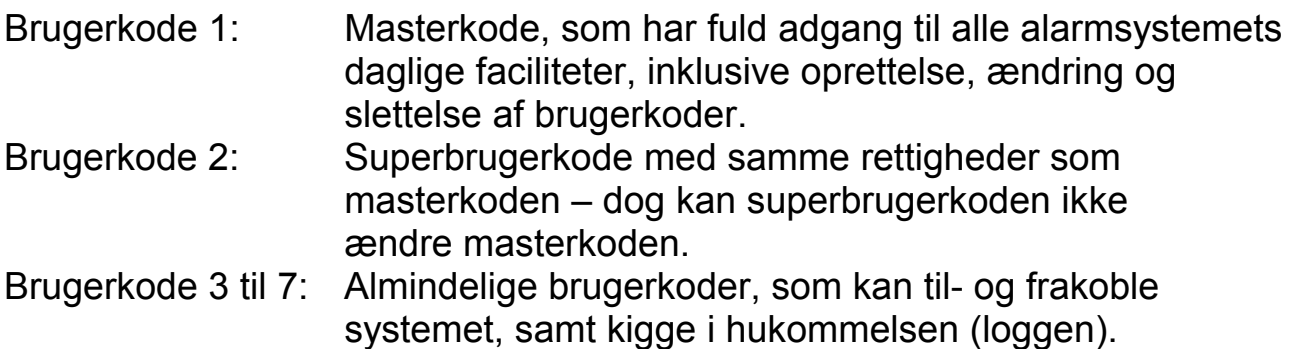

Det er kun masterkoden og superbrugerkoden der er programmeret fra fabrikken. Fabriksværdierne er: Masterkode: **1234** Superbrugerkode: **5678**

**Bemærk**: Det anbefales hurtigst mulig, eventuelt i samråd med Deres installatør, at ændre disse fabriksværdier til unikke koder, som kun De kender!

## **2 Tilkoblingsmuligheder**

Atlas 8 PLUS har fire forskellige tilkoblingsmuligheder, som hver især kan tilpasses netop Deres behov. Deres installatør foretager programmeringen. Tilkoblingsmulighederne benævnes i det følgende:

A-Tilkobling, B-Tilkobling, C-Tilkobling og D-Tilkobling.

#### **2.1 Normal tilkobling**

For at tilkoble Deres alarmsystem gøres følgende:

- 1. Tast  $\circled{\text{F}}$
- 2. Betjeningspanelets display vil nu vise: "TILKOBLING"
- 3. Tast  $\oslash$  for at acceptere og dermed starte tilkoblingsproceduren.
- 4. Benyt **E** knappen til at bladre ned gennem de forskellige menuvalg indtil displayet f.eks. viser: "B-TILKOBLING".
- 5. Tast  $\oslash$  for at acceptere.
- 6. Tast nu Deres 4-cifrede brugerkode  $\mathcal{X}\otimes\mathcal{X}\otimes\mathcal{Y}$  og alarmsystemets udgangstid vil begynde. Dette vil blive indikeret ved en række bip-toner fra alarmsystemet.
- 7. Forlad nu bygningen ad adgangsvejen. NÂr udgangstiden er afsluttet, vil Deres alarmsystem tilkoble.

#### **2.2 Hurtig tilkobling**

Hvis De er velkendt med alarmsystemets funktioner, kan De vælge at hurtig tilkoble Deres alarmsystem. Der er ingen forskel på normal tilkobling og hurtig tilkobling udover selve tilkoblingsproceduren. Hurtig tilkobling udføres sÂledes:

1. Tast Deres 4-cifrede brugerkode  $\bigotimes \bigotimes \bigotimes$   $\bigotimes$  efterfulgt af én af knapperne A, B, C eller D svarende til den tilkobling der ønskes.

#### **2.3 Tilkobling med udkobling af grupper**

Deres alarmsystem kan maksimalt være opdelt i 8 forskellige grupper alt efter antallet af detektionsenheder (rumfølere, magnetkontakter etc.). Hvis De ønsker at tilkoble alarmsystemet uden én eller flere af systemets grupper, kan dette gøres på følgende måde:

- 1. Tast
- 2. Betjeningspanelets display vil nu vise: "TILKOBLING"
- 3. Benyt **S** knappen til at bladre ned gennem de forskellige menuvalg indtil displayet viser: "TILKOBLING M. UDK.".
- 4. Tast  $\odot$  for at acceptere.
- 5. Betjeningspanelets display vil nu vise: "A-TILKOBLING"
- 6. Benyt **S** knappen til at bladre ned gennem de forskellige menuvalg indtil displayet f.eks. viser: "C-TILKOBLING".
- 7. Tast  $\odot$  for at acceptere.
- 8. Tast nu Deres 4-cifrede brugerkode  $\otimes \otimes \otimes \otimes$ .
- 9. Betjeningspanelets display vil nu vise: "Udkoble grupper"

Udkobling af grupper kan gøres på to forskellige måder:

Tryk på en numerisk tast ( $\bigcirc$ Q)  $\bigcirc$   $\bigcirc$   $\bigcirc$   $\bigcirc$  eller  $\bigcirc$ ) svarende til den gruppe, der ønskes udkoblet. Gruppens tekst vil nu blive vist i displayet og næste gruppe kan tastes. NÂr alle grupper, der skal udkobles, er indtastede, kan udkoblingen accepteres ved at trykke på  $\oslash$ .

eller..

• Benyt  $\circledcirc$  og  $\circledcirc$  knapperne til at bladre op og ned mellem de enkelte grupper. Grupper der ønskes udkoblet vælges ved at trykke på  $\odot$ knappen, mens gruppens tekst vises i displayet.

Herefter vil udgangstiden starte, og De kan nu forlade bygningen ad adgangsvejen. NÂr udgangstiden er afsluttet, vil Deres alarmsystem tilkoble.

## **3 Frakobling**

#### **Normal frakobling:**

Start med at gå ind i bygningen ad den aftalte adgangsvej. Ved aktivering af ind- og udgangsgruppen (f.eks. magnetkontakt på hoveddøren eller en forbikobler) vil alarmsystemets indgangstid starte.

For at frakoble alarmsystemet skal De, inden indgangstiden udløber, gøre følgende:

Tast Deres 4-cifrede brugerkode  $\mathcal{R} \otimes \mathcal{R} \otimes \mathcal{R}$ .

Alarmsystemet er nu frakoblet (i dagstilling).

#### **Frakobling efter alarm:**

Start med at gå ind i bygningen ad den aftalte adgangsvej.

For at frakoble alarmsystemet efter en alarm skal De gøre følgende: Tast Deres 4-cifrede brugerkode  $\mathcal{X} \otimes \mathcal{X} \otimes \mathcal{X}$ .

Tast igen Deres 4-cifrede brugerkode  $\otimes \otimes \otimes \otimes$ .

Herved afstilles alarmen og alarmsystemet er nu frakoblet (i dagstilling).

## **4** Dørklokke-funktion

Deres alarmsystem har mulighed for at signalere med sin interne lydgiver (i betjeningspanelet), hvis nogen aktiverer en ind- og udgangsgruppe mens alarmsystemet er i dagstilling (frakoblet). Dette kaldes en dørklokke-funktion og svarer til den "ding-dong" tone man ofte hører, når man komme ind i en butik.

For at slå dørklokke-funktionen til og fra i Deres alarmsystem gøres følgende:

- 1. Tast  $(\mathbb{B})$
- 2. Benyt **E** knappen til at bladre ned gennem de forskellige menuvalg indtil displayet viser: "Dørklokke-funktion".
- 3. Tast  $\odot$  for at acceptere.
- 4. Betjeningspanelets display vil nu vise: "Dørklokke til ▲ Dørklokke fra <del>•</del> "
- 5. Benyt  $\circledR$  knappen for at slå dørklokke-funktionen til og  $\circledR$  knappen til at slå dørklokke-funktionen fra.

## **5 Hændelseslog / alarmhukommelse**

Deres alarmsystem registrerer automatisk de seneste hændelser i sin hukommelse. Denne alarmhukommelse kaldes en hændelseslog.

Hændelsesloggen kan blive vist i displayet på følgende måde:

- 1. Tast  $\circled{\text{F}}$
- 2. Benyt **E** knappen til at bladre ned gennem de forskellige menuvalg indtil displayet viser: "Vis log".
- 3. Tast  $\odot$  for at acceptere.
- 4. Betjeningspanelets display vil nu vise alarmsystemets seneste hændelse, f.eks.: "Frakobling af bruger 3"
- 5. Benyt  $\circledast$  og  $\circledast$  knapperne til at bladre mellem alarmsystemets hændelser.
- 6. Tast  $\bigcirc$  for at forlade visning af hændelsesloggen.

#### **5.1 Slette hændelseslog**

Det er kun muligt at slette alarmsystemets hændelseslog, hvis Deres installatør har programmeret denne funktion.

For at slette hændelsesloggen gøres følgende:

- 1. Tast  $\circled{\text{F}}$
- 2. Benyt  $\textcircled{\tiny{\textbf{F}}}$  knappen til at bladre ned gennem de forskellige menuvalg indtil displayet viser: "SLET LOG".
- 3. Tast  $\Diamond$  for at acceptere.

Hvis funktionen er programmeret, vil der lyde en dobbelt tone og displayet vil vise "LOG SLETTET". Er funktionen ikke programmeret, vil displayet vise îINGEN ADGANGî.

## **6 Ændre brugerkoder**

For at ændre brugerkoder gøres følgende:

- 1. Tast  $\textcircled{\tiny{\textsf{F}}}$
- 2. Benyt **E** knappen til at bladre ned gennem de forskellige menuvalg indtil displayet viser: "Ændre koder".
- 3. Tast  $\odot$  for at acceptere.
- 4. Betjeningspanelets display vil nu vise: "INDTAST MASTER"
- 5. Tast enten masterkoden eller superbrugerkoden  $\mathcal{X}\otimes\mathcal{X}\otimes\mathcal{X}$ . (bemærk, superbrugerkoden kan ikke ændre masterkoden).
- 6. Betjeningspanelets display vil nu vise: "VÆLG BRUGER 1 7"
- 7. Indtast et nummer mellem 1 og 7 idet numrene betyder:
	- 1 = Masterkode (kan **kun** ændres med masterkoden)
	- 2 = Superbrugerkode

(kan **kun** ændres med master- eller superbrugerkoden)

- 3, 4, 5, 6 eller 7 = Brugerkoder (kan **kun** ændres med master- eller superbrugerkoden)
- 8. For at slette en kode benyttes  $\otimes$  knappen (**bemærk**, at masterkoden ikke kan slettes).
- 9. Displayet vil nu vise: "INDTAST NY KODE".
- 10. Tast den nye 4-cifrede kode. En dobbelt tone vil lyde som accept og displayet vil nu vise "GENTAG KODE". Tast nu den samme kode en gang til for at bekræfte, at det er den nye kode, som skal benyttes.
- 11. Stemmer seneste indtastning overens med den første indtastning, vil der lyde en dobbelt tone som accept og alarmsystemet vil returnere til dagstilling.
- 12. Hvis seneste indtastning ikke stemmer overens med den første indtastning, vil der lyde en enkelt fejl-tone og displayet vil vise: îFORKERT KODEî.

#### **6.1 Brugerkode 7 til styring af udgang**

Teknikeren kan programmere Deres alarmsystem således, at brugerkode 7 vil skifte status på én af alarmsystemets udgange (bemærk, at hvis denne funktion er programmeret, kan brugerkode 7 ikke benyttes til at til- og frakoble Deres alarmsystem).

## **7 Ændre tekster**

Deres alarmsystem er forsynet med et LCD display i betjeningspanelet. Alarmsystemet kan således beskrive en lang række af dets funktioner ved hjælp af klare, danske tekster. Nogle af disse tekster kan De selv ændre, så det passer til lige netop Deres installation.

Typisk vil der være tale om at ændre:

- Brugerkoderne 1 til 7: For eksempel navnet på den person som har koden.
- Gruppeteksten på hver af de otte grupper Deres alarmsystem kan være fordelt pÂ.

For at ændre disse tekster gøres følgende:

- 1. Tast  $(\mathbb{B})$
- 2. Benyt **E** knappen til at bladre ned gennem de forskellige menuvalg indtil displayet viser: "ÆNDRE TEKST".
- 3. Tast  $\odot$  for at acceptere.
- 4. Bruger 1 vil nu blive vist i displayet. Benyt  $\circledast$  og  $\circledast$  knapperne til bladre mellem de forskellige tekster, som kan ændres.
- 5. Når den ønskede tekst vises, kan den ændres ved at benytte de numeriske taster, som hver er markeret med tre forskellige bogstaver. Tryk på tasten flere gange for at vælge mellem tastens bogstaver.
- 6. Benyt  $\circledcirc$  og  $\circledcirc$  knapperne til bladre mellem de forskellige bogstaver i selve teksten. For at indsætte et blanktegn (mellemrum) trykkes der to gange på  $\mathbf{\widehat{0}}$ .
- 7. Tast  $\bigcirc$  for at gemme teksten.

## **8 Ændre displaybelysning**

- 1. Tast
- 2. Benyt **E** knappen til at bladre ned gennem de forskellige menuvalg indtil displayet viser: "JUST. DISPLAYLYS".
- 3. Tast  $\odot$  for at acceptere.
- 4. Benyt  $\circledcirc$  og  $\circledcirc$  knapperne til at vælge bagbelysningens styrke.
- 5. Når den ønskede styrke er indstillet, tastes  $\heartsuit$  for at gemme indstillingen.

## **9 Systemtest**

Som en del af den periodiske test af Deres alarmsystem bør De regelmæssigt udføre en systemtest af Deres alarmsystem for at sikre, at anlægget fungerer korrekt. En systemtest af alarmsystemet kan udføres på følgende mÂde:

- 1. Tast (■)
- 2. Benyt **E** knappen til at bladre ned gennem de forskellige menuvalg indtil displayet viser: "CENTRALTEST".
- 3. Tast  $\odot$  for at acceptere.
- 4. Benyt  $\odot$  knappen til at bladre mellem de forskellige muligheder for systemtest:
	- Test af display.
	- Test af strobe / blitz udgang (hvis Deres alarmsystem er forsynet med en visuel signalgiver).
	- Test af klokke / sirene udgangen.
	- Test af lydgivere, såsom betjeningspanelets højttaler samt eventuelle ekstra højttalere.

Systemtesten afsluttes automatisk efter sidste test.

#### **9.1 Gangtest**

Som en del af den periodiske test af Deres alarmsystem bør de regelmæssigt udføre en gangtest af Deres alarmsystem for at sikre, at anlægget fungerer korrekt. En gangtest af alarmsystemet kan udføres på følgende måde:

- 1. Tast
- 2. Benyt **E** knappen til at bladre ned gennem de forskellige menuvalg indtil displayet viser: "GANGTEST".
- 3. Tast  $\odot$  for at acceptere.
- 4. Benyt **E** knappen til at bladre ned gennem de forskellige menuvalg indtil displayet f.eks. viser: "B-TILKOBLING".
- 5. Tast  $\odot$  for at acceptere.
- 6. Betjeningspanelets display vil nu vise: "INDTAST KODE"
- 7. Tast masterkoden  $\mathfrak{D} \otimes \mathfrak{D} \otimes \mathfrak{D}$ .

9. Returnér til betjeningspanelet og tast masterkoden  $\mathcal{D}\otimes\mathcal{D}\otimes\mathcal{D}$ . Alarmsystemet vil nu forlade gangtesten.

### **10 Tillad ekstern programmering**

Én af Atlas 8 PLUS' stærke sider er muligheden for at PC-programmere alarmsystemet. PC-programmeringen kan enten foregå lokalt af en tekniker på stedet eller eksternt ved hjælp af den indbyggede digitale telefonsender.

Herved kan De helt undgå at skulle have besøg af en tekniker, hvis Deres alarmsystem skal ændres.

For at acceptere ekstern programmering gøres følgende:

- 1. Tast  $\circled{\text{F}}$
- 2. Benyt **E** knappen til at bladre ned gennem de forskellige menuvalg indtil displayet viser: "MODTAG OPKALD".
- 3. Tast  $\odot$  for at acceptere.
- 4. En dobbelt tone vil nu lyde som accept på, at Atlas 8 PLUS nu vil forsøge at ringe installatørens PC. Displayet vil vise dette med teksten: "1TIME AKTIVERET".

Hvis teknikeren har programmeret funktionen, vil alarmsystemet nu ringe op til det forud programmerede telefonnummer og etablere kontakt med en ekstern PC. Hermed kan teknikeren ændre Deres alarmsystems indstillinger.

#### **Bemærk:**

 Atlas 8 PLUS kan kun ringe til det i forvejen programmerede telefonnummer (installatørens nummer). Teknikeren kan dog programmere hvorvidt der skal kunne ringes til Deres alarmsystem.

Atlas 8 PLUS kan altså programmeres så installatøren ikke uden Deres accept kan ringe ind og ændre indstillingerne.

Atlas 8 PLUS vil forsøge at få forbindelse med installatørens PC i 1 time efter at ovenstående fremgangsmåde er benyttet.

# Gruppeinddeling (displaytekster)

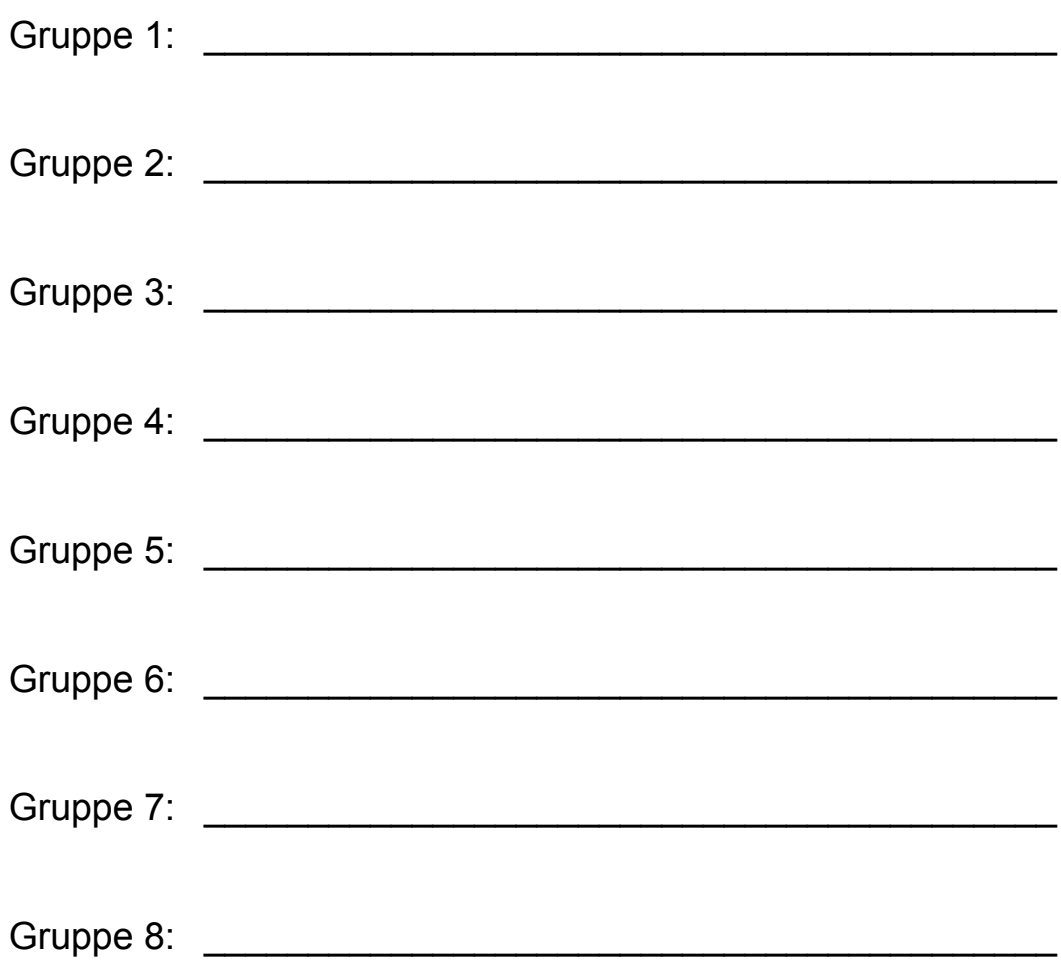

Installatør